## **[Dodawanie wymiaru](https://pomoc.comarch.pl/altum/2023/documentation/dodawanie-wymiaru/)**

W celu zdefiniowania nowego wymiaru należy wypełnić formularz, który otwiera się po naciśnięciu przycisku [**Dodaj wymiar**] z menu *Lista*.

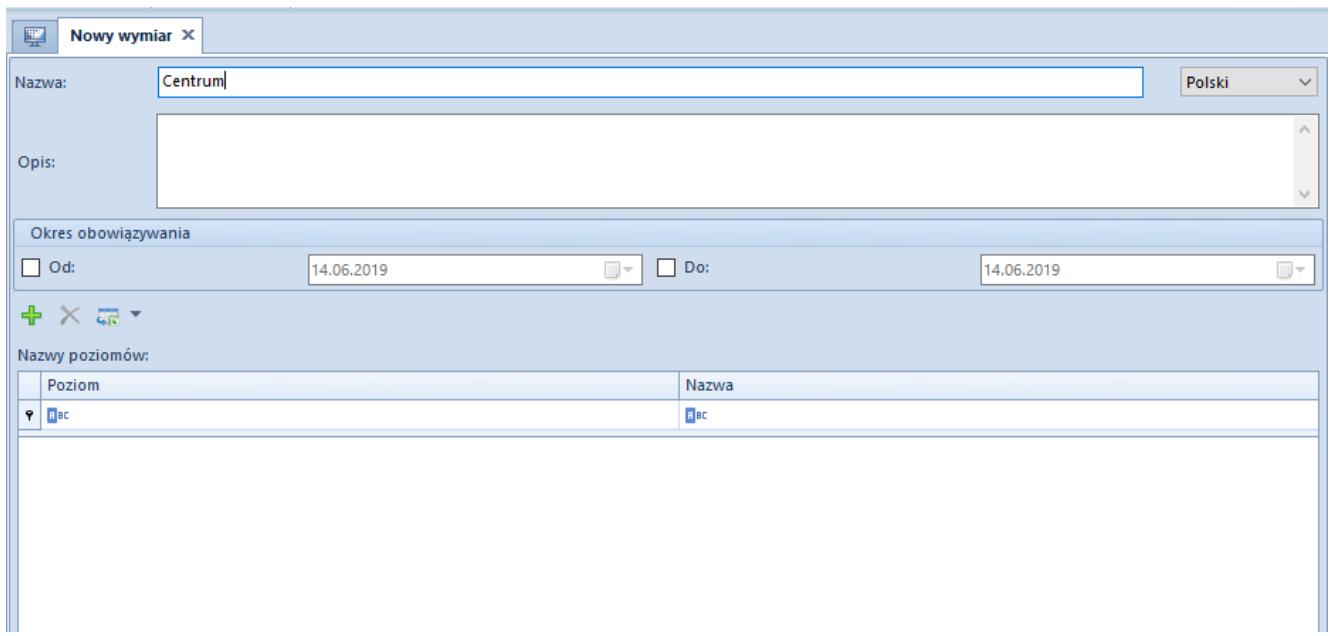

Formularz dodawania nowego wymiaru

Na formularzu znajduje się jedno obligatoryjne pole *Nazwa* oraz pola dodatkowe: *Opis, Okres obowiązywania* oraz *Nazwy poziomów*.

**Nazwy poziomów** – pozwalają określić nazwy dla poziomów w hierarchii wymiaru. Poziomy określane są od najwyższego do najniższego. Zdefiniowane nazwy są następnie wyświetlane na formularzach podwymiarów i elementów w polu Poziom, co ułatwia użytkownikowi uzupełnianie informacji w ramach wymiaru.